# **Manuseio / Manipulação de dados no R**

Marcus Suassuna Santos 10/08/2020

### **Estrutura do Curso**

- Recapitular leitura de dados **·**
- Seleções (*subset*) de dados **·**
- Transformações de tabelas **·**
- Usando pacote dplyr **·**

#### Exemplo: dados hidrológicos do hidroweb

#### Visualização preliminar dos dados

vazoes\_T\_15400000.txt - Bloco de Notas

Arquivo Editar Formatar Exibir Ajuda Sistema de Informações Hidrológicas Versão Web 3.0 © 2018 Agência Nacional de Águas (ANA)

NivelConsistencia:  $1 =$  Bruto,  $2 =$  Consistido MediaDiaria: 0 = Não, 1 = Sim MetodoObtencaoVazoes: 1 = Curva de descarga, 2 = Transferência de vazões, 3 = Soma de vazões, 4 = ADCP Status: 0 = Branco, 1 = Real, 2 = Estimado, 3 = Duvidoso, 4 = Régua Seca

Restrições da consulta: Código da Estação:15400000

EstacaoCodigo;NivelConsistencia;Data;Hora;MediaDiaria;MetodoObtencaoVazoes;Maxima;Minima;Media;DiaMaxima;DiaMinima;MaximaStatus;MinimaStatus;MediaStatus;MediaStatus;MediaAnual;MediaAnualStatus; 15400000;1;01/05/2020;1;1;24928,809;16828,121;21510,004;4;31;1;1;1;;0;24218,432;24495,201;24510,623;24928,809;24495,201;24325,881;23065,831;23669,533;23684,697;23806,178;23806,932;24325,381;23806,178;23806,932;2455,381;2380 15400000;1;01/04/2020;1;1;1;35765,723;24249,107;31806,418;5;30;1;1;1;0;0;33714,969;34659,691;35265,895;35580,195;35765,723;35376,668;34916,238;34550,031;34131,242;33229,504;32747,51; 15400000;1;01/03/2020;11;1;38220,746;29217,846;33417,98;1;20;1;1;1;0;0;38220,746;37971,637;38029,051;38029,051;37818,734;37304,938;36869,984;36400,059;35710,016;34604,84;34058,664;3 15400000;1;01/02/2020;1;1;37837,832;26668,504;33767,098;29;3;3;3;3;9;0;0;26700,67;26829,521;26668,504;26845,648;27104,344;28966,131;30630,035;31828,986;33014,855;33480,793;34222,07;3 15400000;1;01/01/2020;;1;1;32552,133;27169,209;29749,174;13;31;1;1;1;0;0;27347,98;27609,041;28366,391;29133,822;30664,469;30475,32;31009,85;31479,133;31706,32;32180,742;32286,641;32 15400000;1;01/12/2019;;1;1;27055,746;9523,957;18665,463;30;1;1;1;1;0;0;9523,957;9543,34;10969,012;12053,295;12536,544;12140,463;11772,134;12359,735;12983,972;13301,764;14030,618;151 15400000;1;01/11/2019;;1;1;12669,962;5245,145;8123,22;21;9;1;1;1;0;0;6762,743;6241,065;5922,611;5945,634;5634,79;5508,313;5281,316;5310,342;5281,316;5361,325;5419,886;5552,791;5500, 15400000;1;01/10/2019;;1;1;7493,213;3689,381;5429,159;14;3;1;1;1;;0;4094,575;3701,539;3689,381;3701,539;3624,198;3781,043;3911,229;3824,198;3762,622;3774,898;4730,974;6415,326;7211, 15400000;1;01/09/2019;;1;1;;;;;;0;0;0;0;1655,759;;;;;;4113,777;4043,584;3948,824;3923,741;3799,508;3824,198;3811,843;3604,829;3811,843;3707,625;3683,309;3683,309;3738,129;3725,913; 15400000;1;01/08/2019;;1;1;;;;;6;0;0;0;3995,734;8570,383;8533,637;8351,072;8515,293;8206,419;8009,553;;;;;;;;;;;;;;;;;;;5405,216;5464,011;5361,325;5339,446;5144,514;5108,807;4813,702; 15400000;1;01/07/2019;;1;;1;;1;9;0;0;0;16281,389;15298,104;15044,301;14947,412;14670,574;14408,155;13948,689;13508,056;;;15178,025;14574,88;13948,689;13233,347;12492,227;12118,643 154808000;1;01/06/2019;;1;1;27331,705;17033,824;22977,828;1;30;1;1;1;;0;27331,705;27023,371;25965,697;25334,797;24742,52;24866,637;24356,623;24495,201;25366,162;24866,637;25965,837;2596,162;24866,637;25963,385;2 15400000;1;01/05/2019;;1;1;33968,051;25902,264;31066,391;5;29;1;1;1;;0;33696,926;33733,016;33841,395;33787,184;33968,051;33841,395;33301,207;32907,789;32410,404;32057,41;32257,334;3 1548892, 189944, 1682, 189944, 1682, 189944, 189944, 1892, 18984, 1892, 1892, 1892, 1892, 1892, 1892, 1892, 1892, 1892, 1893, 1899, 1892, 1893, 1893, 1893, 1893, 1893, 1893, 1893, 1893, 1893, 1893, 1893, 1893, 1893, 1893, 1 15400000;1;01/03/2019;;1;1;44067,676;40736,125;42384,902;8;24;1;1;1;1;9;42093,809;42864,273;43519,48;43656,344;43628,961;43738,52;43793,332;44067,676;43793,332;43903,008;43738,52;436 15400000;1;01/02/2019;;1;1;41973,129;33877,559;39156,477;25;2;1;1;1;;0;34167,559;33877,559;33877,559;35008,086;35339,723;36400,059;37058,785;38086,512;38624,852;38837,359;39089,246;40163,781; 15400000;1;01/01/2019;;1;1;33552,762;28899,189;31725,742;23;7;1;1;1;;0;31881,629;30871,469;30184,135;30013,492;30218,32;29234,666;28899,189;28899,189;29707,533;30149,969;30630,035;3 15400000;1;01/12/2018;;1;1;30836,922;22501,508;26396,133;28;1;1;1;1;1;9;22501,508;22887,617;24187,773;24680,574;23973,713;24341,248;26220,193;26700,67;27478,359;27347,98;27120,553;26 15400000;1;01/11/2018;;1;1;22236,094;9504,595;13220,458;30;8;1;1;1;;0;10700,672;11114,856;10114,856;10782,89;10233,933;10073,989;9836,4;9504,595;9582,162;9504,595;9994,483;9994,483; 15400000;1;01/10/2018;;1;1;9254,642;3948,824;5502,076;31;8;1;1;1;;0;4427,03;4655,759;4374,036;4216,938;4242,925;4453,646;3973,985;3948,824;4308,225;4139,45;4011,874;4255,947;4387,25 15400000;1;01/09/2018;;1;1;6241,065;3961,395;4923,697;1;24;1;1;1;;0;6241,065;6069,167;6092,469;6030,429;5747,561;5582,54;5288,565;5044,843;5073,222;5030,683;4862,286;5016,542;4918,1 15400000;1;01/08/2018;;1;1;7493,213;5216,993;6259,088;14;8;1;1;1;;0;6371,602;6371,602;6106,821;5911,289;5654,68;5496,694;5294,083;5216,993;5309,556;5402,791;6657,995;7018,919;7405,4 15400000;1;01/07/2018;;1;1;;;;;6;0;0;;6;;13587,507;14023,938;13519,118;13111,782;12334,53;12094,312;11964,106;12488,41;12029,137;11427,866;11174,086;10652,958;10304,479;9840,649;9 15400000;1;01/06/2018;;1;1;;;;;;0;0;0;0;3923922,74;22598,049;22261,262;20935,072;;21538,734;22654,383;23534,945;24487,498;24255,145;23021,963;22289,248;21621,602;21483,564;20744,486; 15400000;1;01/05/2018;;1;1;30653,346;24400,258;28243,049;1;31;1;1;1;;0;30653,346;30430,186;30049,191;30239,441;30080,865;30398,359;29312,846;29324,5;29261,828;28918,127;29512,846;29 1540000011:01/04/2018::1:1:::::0:0:0:0:0:0:0:1:0156:59130619.145:38702.363:37685.219:37365.668:36993.871:37153.082:38219.566:40324.441:39079.098:38863.691:38219.566:37525.344:37046.918:

Lendo os dados

Cotas <- read.table("dados/cotas\_T\_14990000.txt", header = TRUE, sep = ";") str(Cotas)

## 'data.frame': 222698 obs. of 1 variable:

## \$ Sistema.de.Informações.Hidrológicas: chr "Versão Web 3.0" "© 2018 Agência Nacional de Águas (

#### Lendo os dados

```
Cotas <- read.csv2("dados/cotas_T_14990000.txt",
                 row.names = NULL,
                 skip = 12)colnames(Cotas) <- c(colnames(Cotas)[-1],
"x")
head(Cotas,2)
```
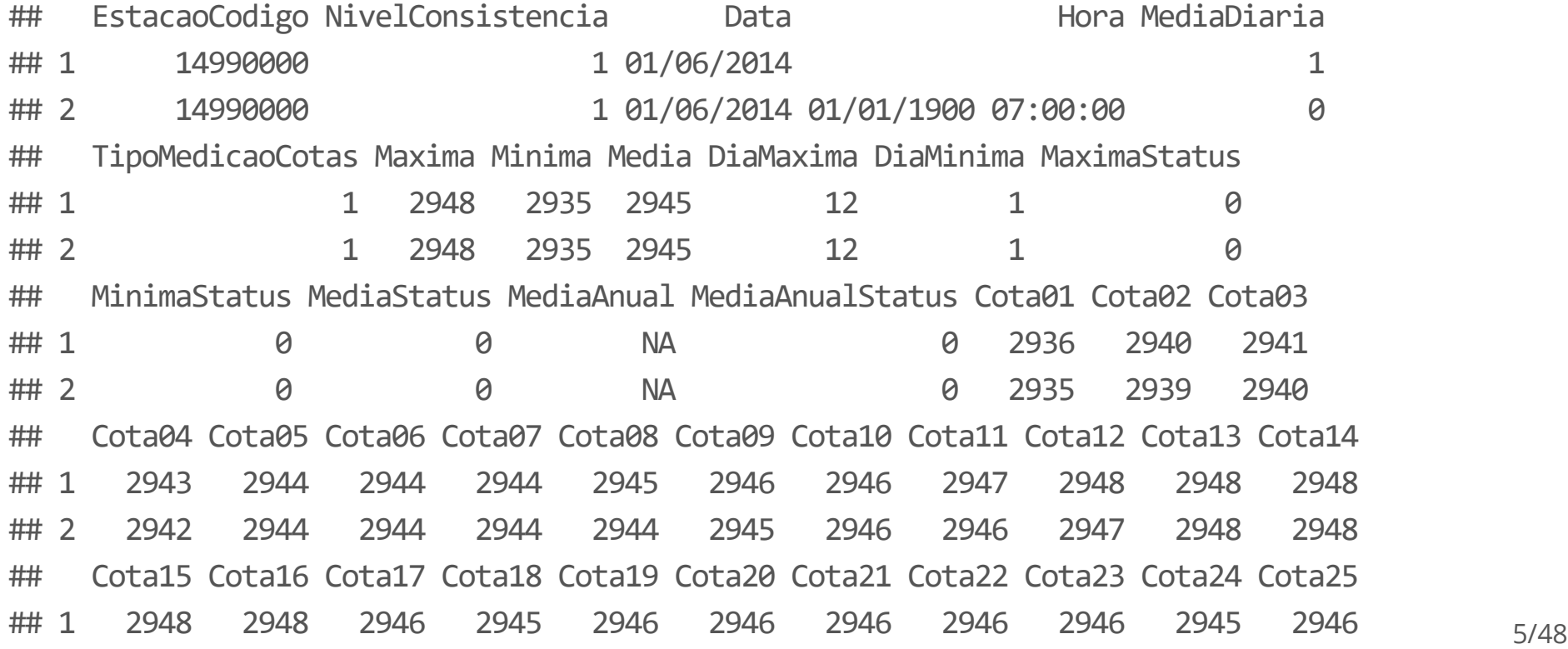

#### Lendo os dados

```
library(readr)
Cotas <- read_csv2("dados/cotas_T_14990000.txt"
,
                 skip = 12)
```

```
head(Cotas)
```

```
## # A tibble: 6 x 78
```
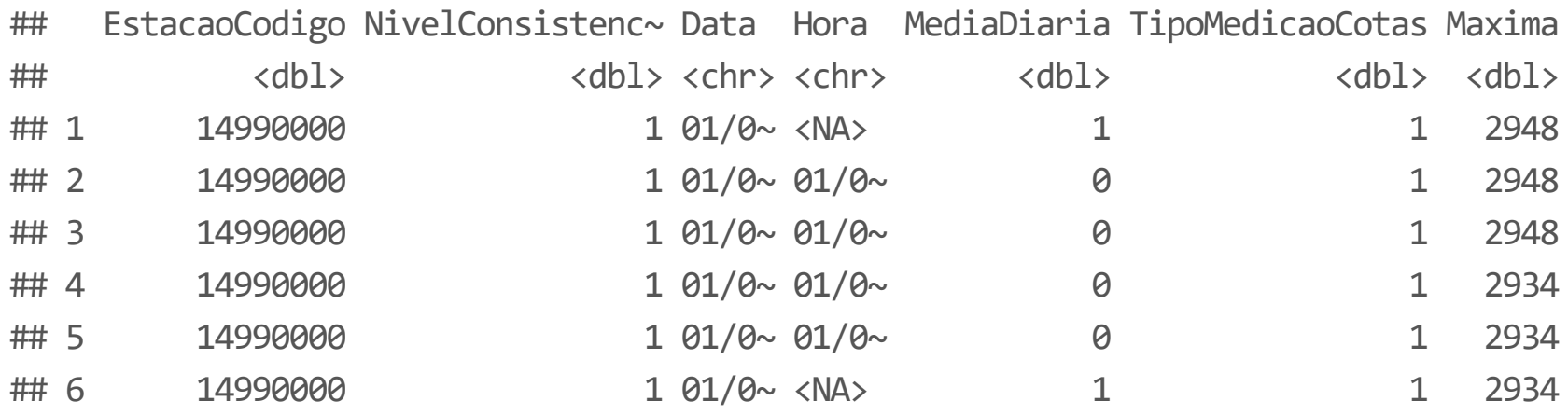

## # ... with 71 more variables: Minima <dbl>, Media <dbl>, DiaMaxima <dbl>, ## # DiaMinima <dbl>, MaximaStatus <dbl>, MinimaStatus <dbl>, MediaStatus <dbl>, ## # MediaAnual <dbl>, MediaAnualStatus <dbl>, Cota01 <dbl>, Cota02 <dbl>, ## # Cota03 <dbl>, Cota04 <dbl>, Cota05 <dbl>, Cota06 <dbl>, Cota07 <dbl>, ## # Cota08 <dbl>, Cota09 <dbl>, Cota10 <dbl>, Cota11 <dbl>, Cota12 <dbl>, ## # Cota13 <dbl>, Cota14 <dbl>, Cota15 <dbl>, Cota16 <dbl>, Cota17 <dbl>,  $\frac{6}{48}$ 

Ajustando os dados: convertendo Datas

```
library(dplyr)
Cotas <- as.data.frame(Cotas)
# Mais adiante entro em detalhes
Cotas <- Cotas %>%
 filter(complete.cases(Maxima, Media, Minima))
str(Cotas)
```
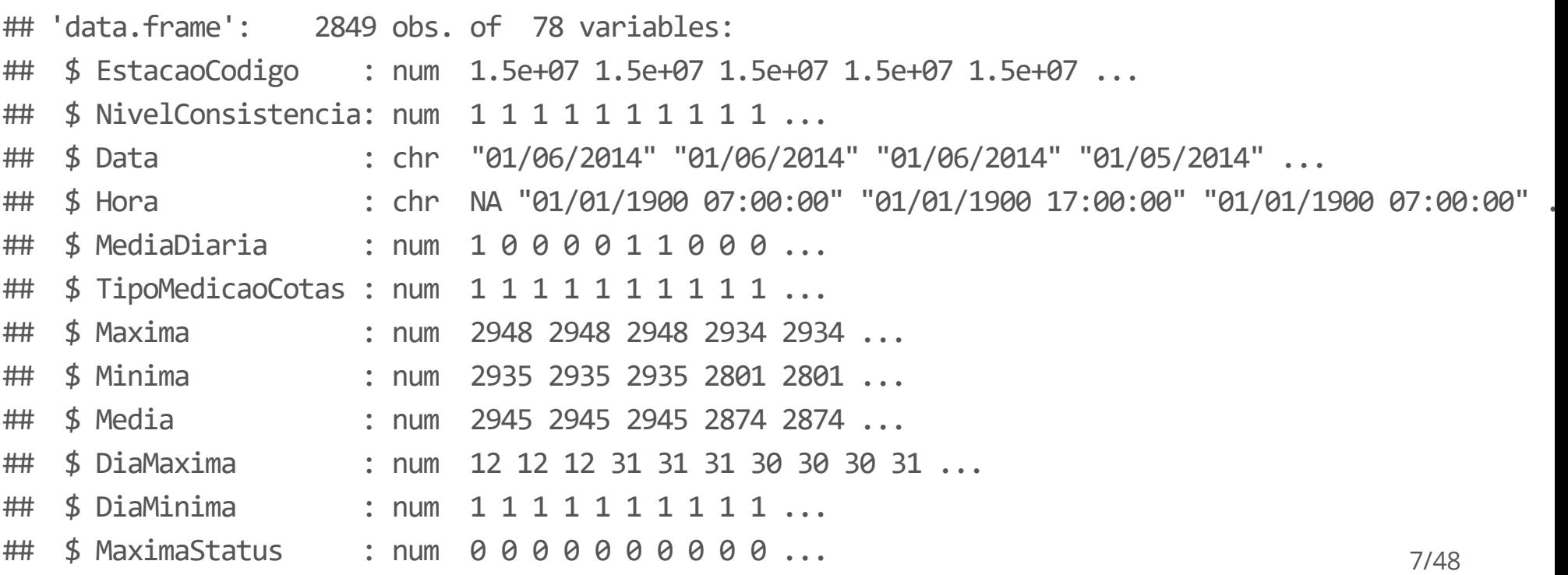

Ajustando os dados: convertendo Datas

Cotas\$Data <- as.Date(Cotas\$Data, format = "%d/%m/%Y") str(Cotas)

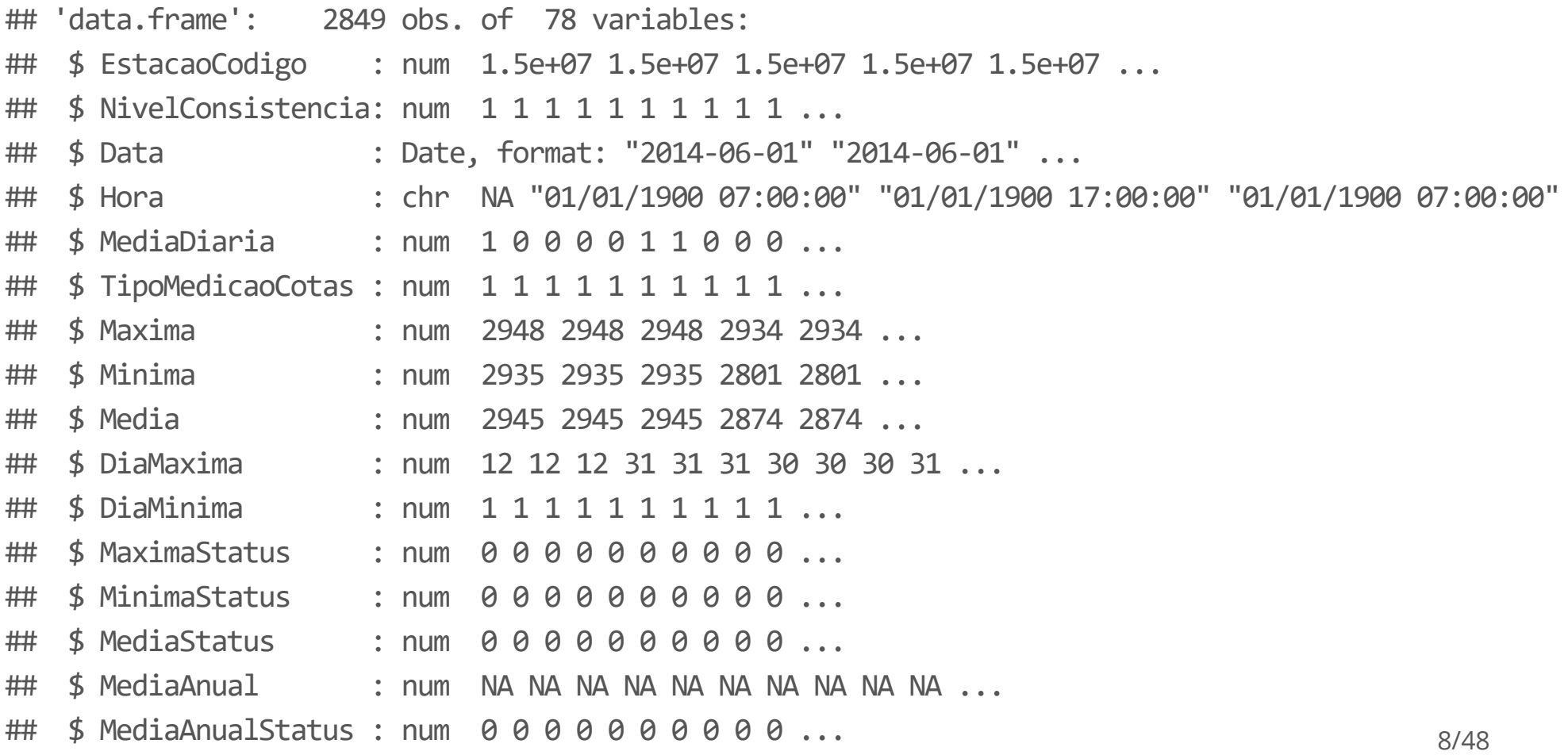

.

#### **Explorando os dados**

dim(Cotas)

## [1] 2849 78

names(Cotas)

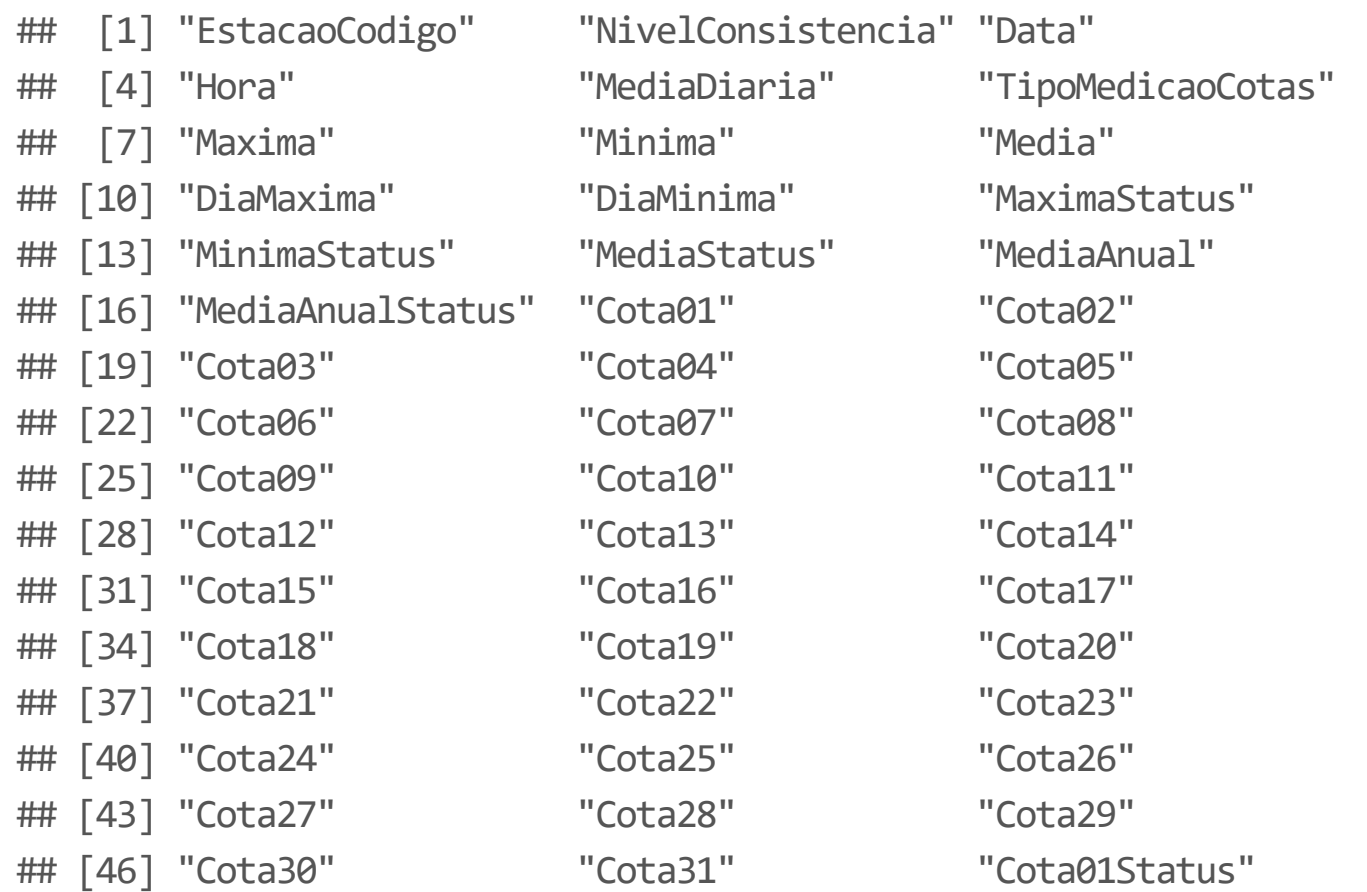

#### **Explorando os dados**

str(Cotas)

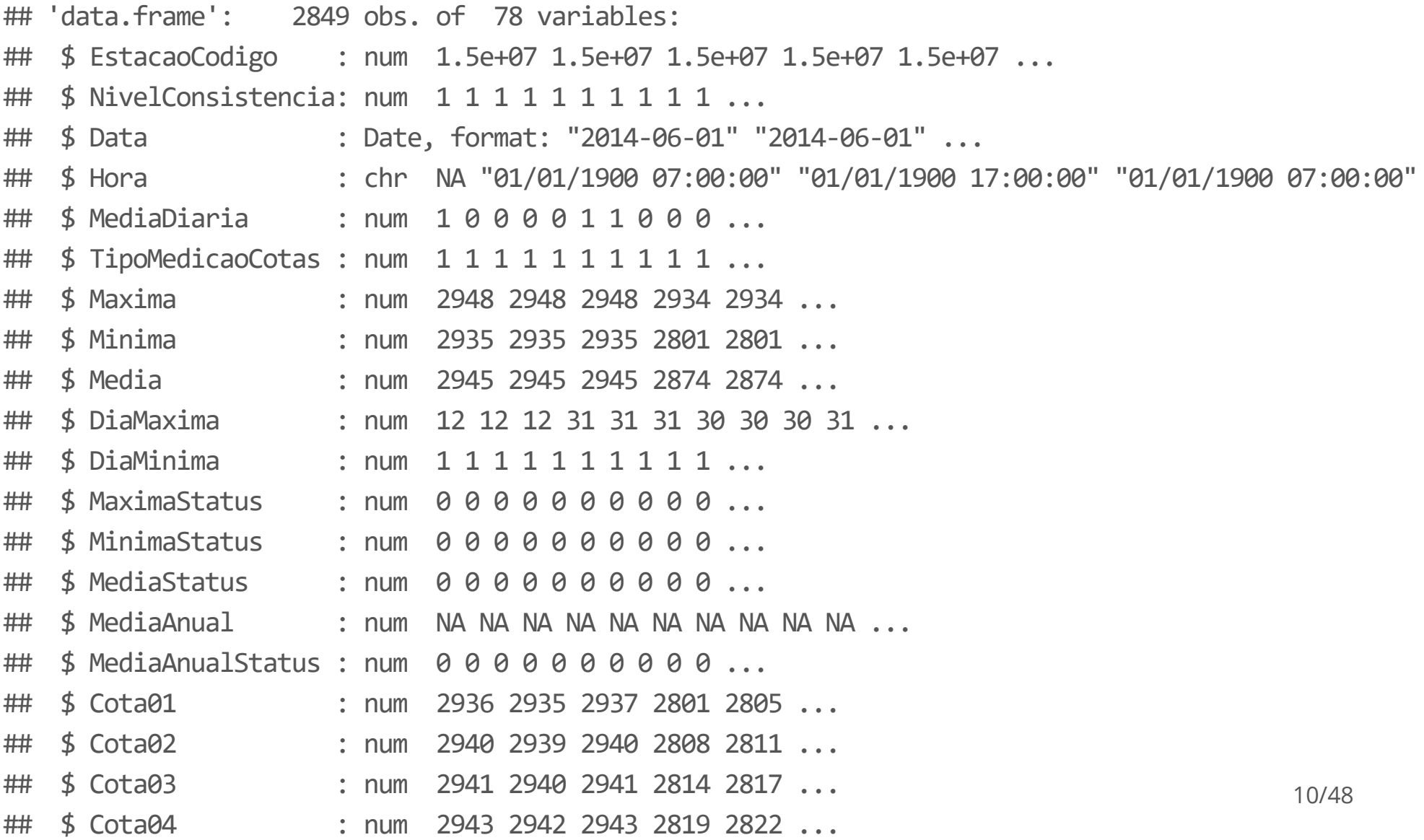

.

### **Explorando os dados**

table(sapply(Cotas, class))

## ## character Date numeric ## 1 1 76

A forma mais direta de selecionar partes de tabelas (linhas e colunas) é usando os colchetes.

Exemplo, selecionando a 10a linha:

Cotas $[10,]$ 

## EstacaoCodigo NivelConsistencia Data Hora MediaDiaria ## 10 14990000 1 2014-03-01 01/01/1900 07:00:00 0 ## TipoMedicaoCotas Maxima Minima Media DiaMaxima DiaMinima MaximaStatus ## 10 1 2665 2469 2564 31 1 0 ## MinimaStatus MediaStatus MediaAnual MediaAnualStatus Cota01 Cota02 Cota03 ## 10 0 0 NA 0 2469 2474 2479 ## Cota04 Cota05 Cota06 Cota07 Cota08 Cota09 Cota10 Cota11 Cota12 Cota13 Cota14 ## 10 2484 2489 2496 2502 2508 2515 2522 2531 2539 2544 2549 ## Cota15 Cota16 Cota17 Cota18 Cota19 Cota20 Cota21 Cota22 Cota23 Cota24 Cota25 ## 10 2555 2562 2569 2572 2577 2585 2591 2598 2605 2613 2621 ## Cota26 Cota27 Cota28 Cota29 Cota30 Cota31 Cota01Status Cota02Status ## 10 2630 2636 2643 2650 2656 2662 NA NA ## Cota03Status Cota04Status Cota05Status Cota06Status Cota07Status ## 10 NA NA NA NA NA ## Cota08Status Cota09Status Cota10Status Cota11Status Cota12Status 12/48

Exemplo, selecionando a terceira coluna:

Cotas[,3]

## [1] "2014-06-01" "2014-06-01" "2014-06-01" "2014-05-01" "2014-05-01" ## [6] "2014-05-01" "2014-04-01" "2014-04-01" "2014-04-01" "2014-03-01" ## [11] "2014-03-01" "2014-03-01" "2014-02-01" "2014-02-01" "2014-02-01" ## [16] "2014-01-01" "2014-01-01" "2014-01-01" "2013-12-01" "2013-12-01" ## [21] "2013-12-01" "2013-11-01" "2013-11-01" "2013-11-01" "2013-10-01" ## [26] "2013-10-01" "2013-10-01" "2013-09-01" "2013-09-01" "2013-09-01" ## [31] "2013-08-01" "2013-08-01" "2013-08-01" "2013-07-01" "2013-07-01" ## [36] "2013-07-01" "2013-06-01" "2013-06-01" "2013-06-01" "2013-05-01" ## [41] "2013-05-01" "2013-05-01" "2013-04-01" "2013-04-01" "2013-04-01" ## [46] "2013-03-01" "2013-03-01" "2013-03-01" "2013-02-01" "2013-02-01" ## [51] "2013-02-01" "2013-01-01" "2013-01-01" "2013-01-01" "2012-12-01" ## [56] "2012-12-01" "2012-12-01" "2012-11-01" "2012-11-01" "2012-11-01" ## [61] "2012-10-01" "2012-10-01" "2012-10-01" "2012-09-01" "2012-09-01" ## [66] "2012-09-01" "2012-08-01" "2012-08-01" "2012-08-01" "2012-07-01" ## [71] "2012-07-01" "2012-07-01" "2012-06-01" "2012-06-01" "2012-06-01" ## [76] "2012-05-01" "2012-05-01" "2012-05-01" "2012-04-01" "2012-04-01" ## [81] "2012-04-01" "2012-03-01" "2012-03-01" "2012-03-01" "2012-02-01" ## [86] "2012-02-01" "2012-02-01" "2012-01-01" "2012-01-01" "2012-01-01"

Exemplo, selecionando mais de uma coluna:

Cotas[,2:3]

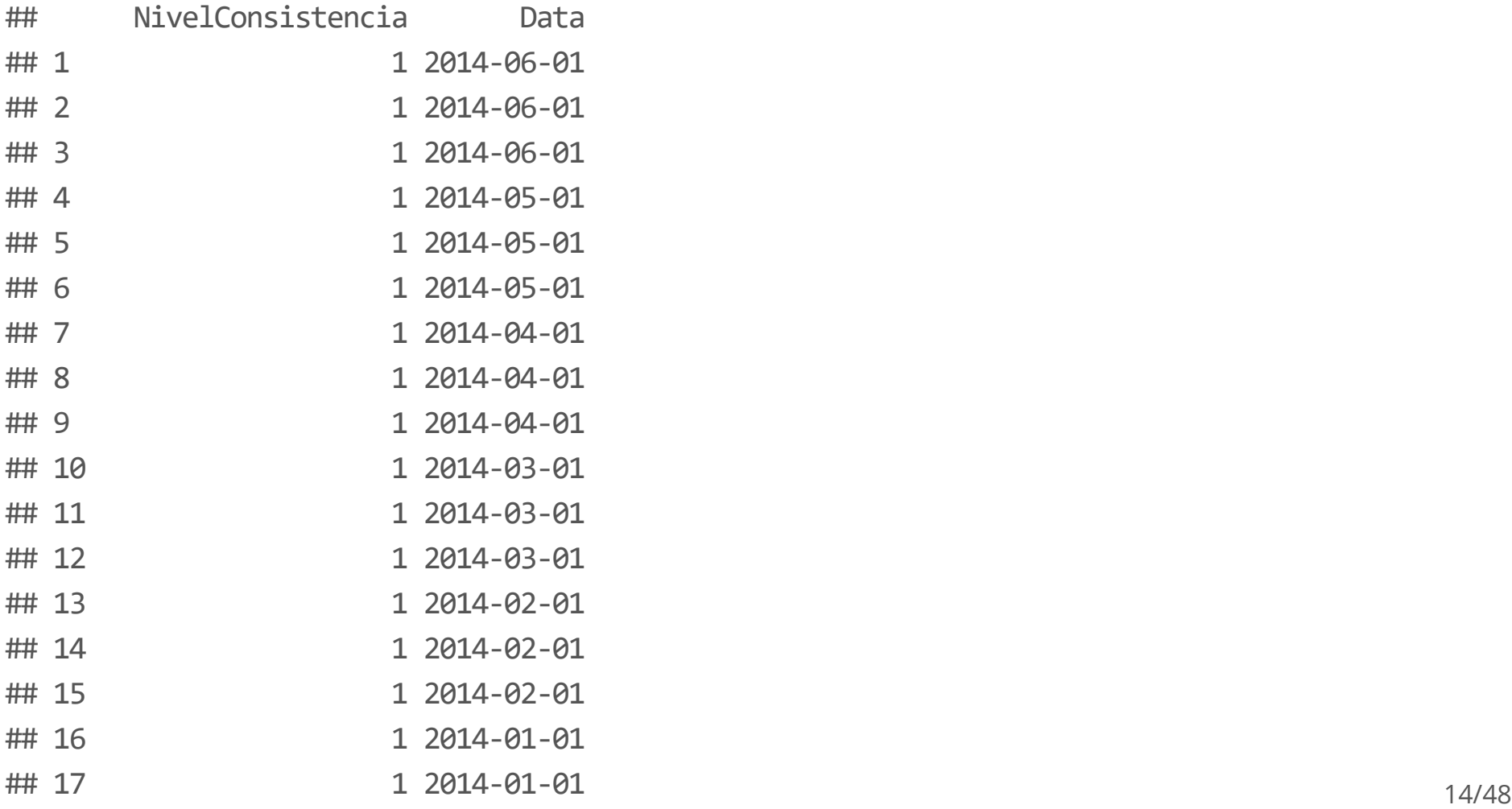

Exemplo, selecionando usando o nome da coluna:

Cotas[, "Media"]

## [1] 2945 2945 2945 2874 2874 2874 2741 2741 2741 2564 2564 2564 2397 2397 ## [15] 2397 2276 2276 2276 2162 2162 2162 1982 1982 1982 2090 2090 2090 2460 ## [29] 2460 2460 2691 2691 2691 2860 2860 2860 2927 2927 2927 2867 2867 2867 ## [43] 2740 2740 2740 2605 2605 2605 2338 2338 2338 2082 2082 2082 1751 1751 ## [57] 1751 1660 1660 1660 1741 1741 1741 2197 2197 2197 2675 2675 2675 2866 ## [71] 2866 2866 2964 2964 2964 2972 2972 2972 2847 2847 2847 2702 2702 2702 ## [85] 2517 2517 2517 2233 2233 2233 1923 1923 1923 1758 1758 1758 1723 1723 ## [99] 1723 2082 2082 2082 2627 2627 2627 2822 2822 2822 2854 2854 2854 2756 ## [113] 2756 2756 2579 2579 2579 2401 2401 2401 2179 2179 2179 1954 1954 1954 ## [127] 1771 1771 1771 1479 1479 1479 1492 1492 1492 1913 1913 1913 2460 2460 ## [141] 2460 2707 2707 2707 2787 2787 2787 2737 2737 2737 2529 2529 2529 2357 ## [155] 2357 2357 2250 2250 2250 2115 2115 2115 1761 1761 1761 1716 1716 1716 ## [169] 1915 1915 1915 2469 2469 2471 2797 2797 2797 2949 2949 2949 2946 2946 ## [183] 2946 2900 2900 2900 2815 2815 2815 2680 2680 2680 2563 2563 2563 2353 ## [197] 2353 2353 2105 1906 1895 2204 2604 2798 2850 2763 2670 2576 2437 2275 ## [211] 2045 1860 1827 2177 2608 2778 2806 2708 2523 2361 2345 2235 2048 1766 ## [225] 1751 2132 2545 2782 2874 2803 2680 2619 2477 2238 1980 1710 1543 1861 ## [239] 2344 2662 2789 2779 2653 2493 2246 2151 2029 1939 2036 2291 2531 2651 15/48

Exemplo, selecionando mais de uma coluna, utilizando os nomes:

Cotas[,c("Data","Media", "Maxima", "Cota01")]

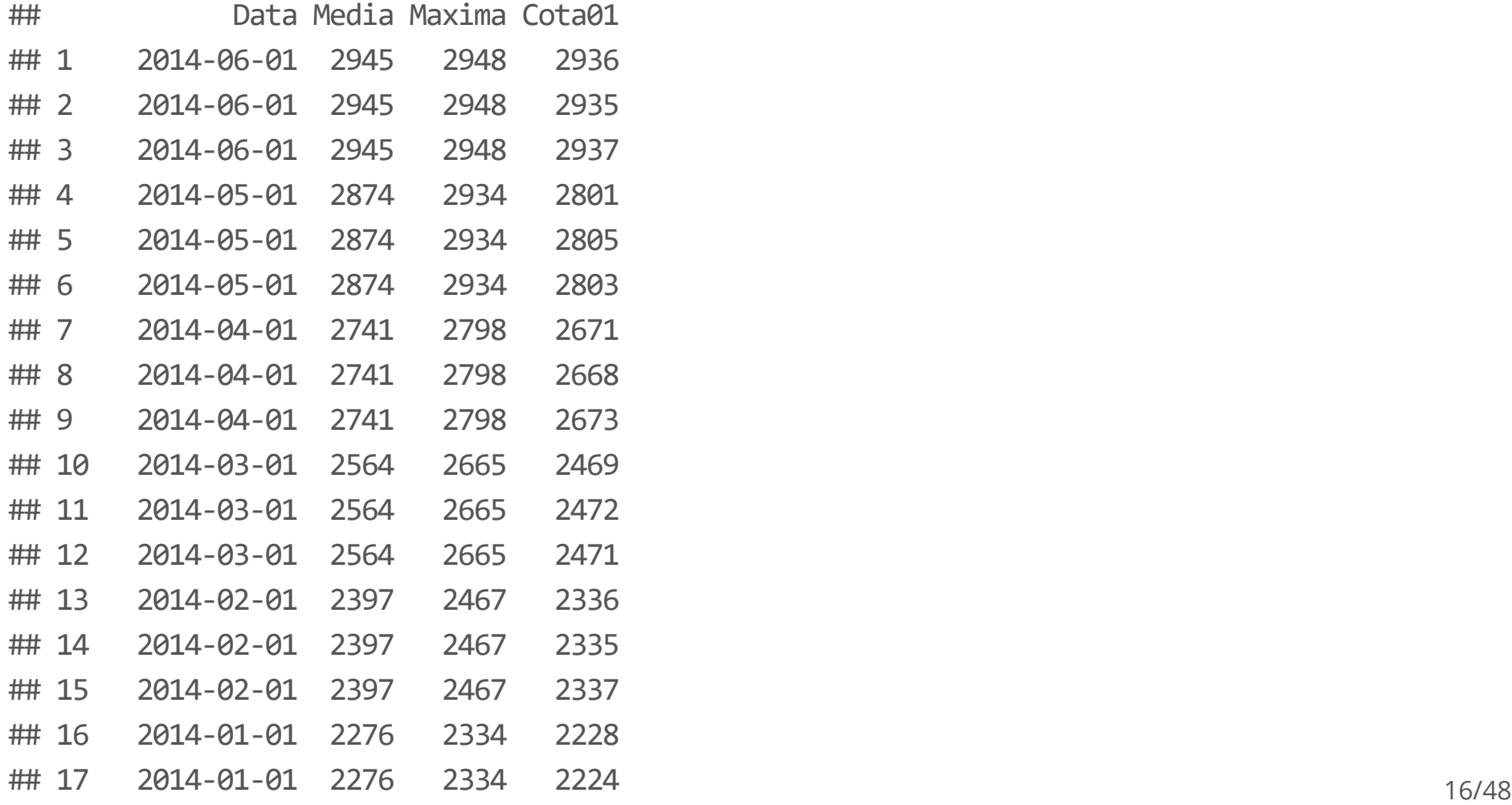

Utilizando a função subset:

subset(Cotas, select = c(Data, Cota01:Cota31))

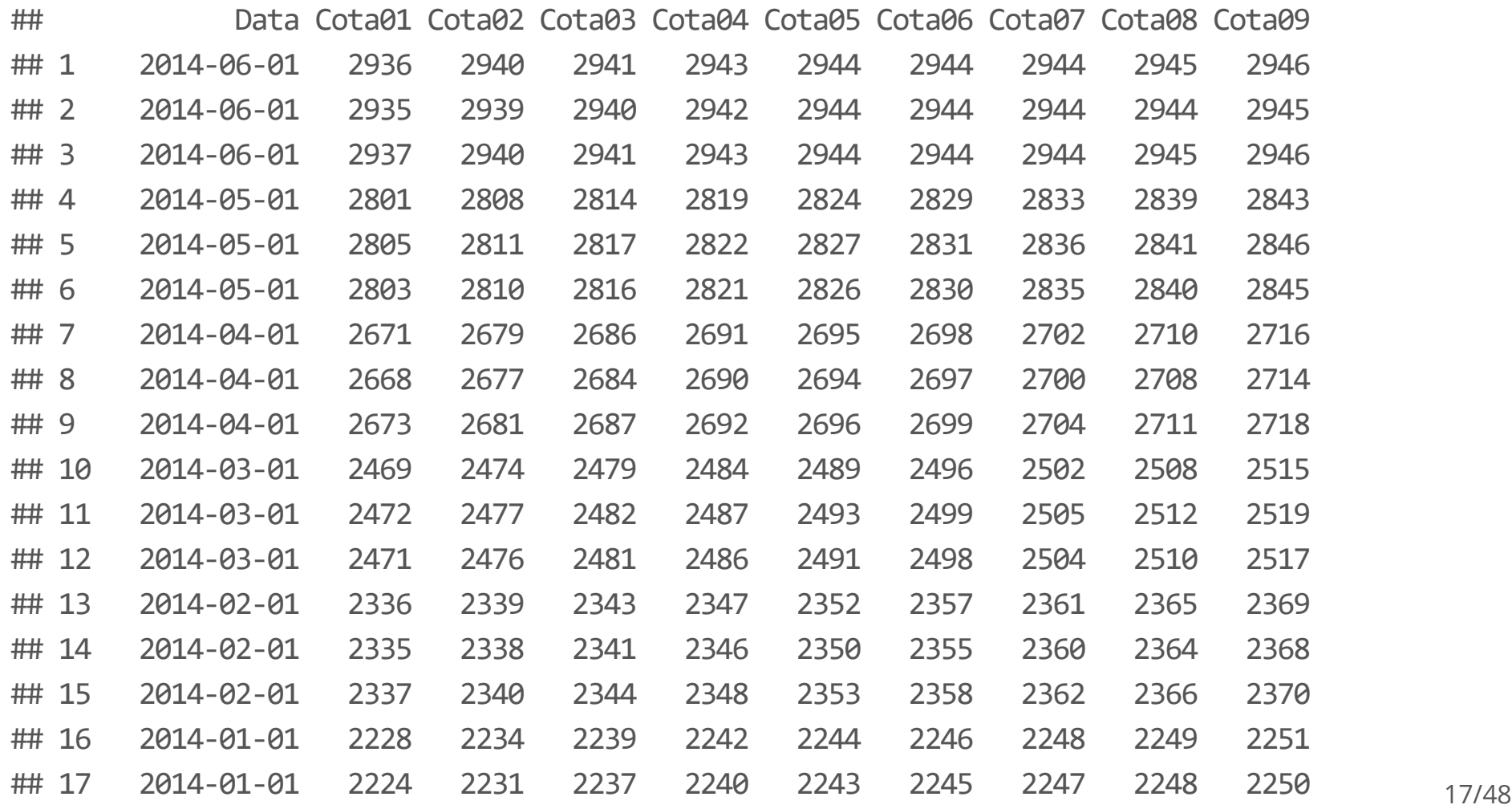

Também é bastante comum utiliza o operador \$ para selecionar colunas. O resultado é um vetor do mesmo tipo da coluna do data frame original.

Cotas\$Media

## [1] 2945 2945 2945 2874 2874 2874 2741 2741 2741 2564 2564 2564 2397 2397 ## [15] 2397 2276 2276 2276 2162 2162 2162 1982 1982 1982 2090 2090 2090 2460 ## [29] 2460 2460 2691 2691 2691 2860 2860 2860 2927 2927 2927 2867 2867 2867 ## [43] 2740 2740 2740 2605 2605 2605 2338 2338 2338 2082 2082 2082 1751 1751 ## [57] 1751 1660 1660 1660 1741 1741 1741 2197 2197 2197 2675 2675 2675 2866 ## [71] 2866 2866 2964 2964 2964 2972 2972 2972 2847 2847 2847 2702 2702 2702 ## [85] 2517 2517 2517 2233 2233 2233 1923 1923 1923 1758 1758 1758 1723 1723 ## [99] 1723 2082 2082 2082 2627 2627 2627 2822 2822 2822 2854 2854 2854 2756 ## [113] 2756 2756 2579 2579 2579 2401 2401 2401 2179 2179 2179 1954 1954 1954 ## [127] 1771 1771 1771 1479 1479 1479 1492 1492 1492 1913 1913 1913 2460 2460 ## [141] 2460 2707 2707 2707 2787 2787 2787 2737 2737 2737 2529 2529 2529 2357 ## [155] 2357 2357 2250 2250 2250 2115 2115 2115 1761 1761 1761 1716 1716 1716 ## [169] 1915 1915 1915 2469 2469 2471 2797 2797 2797 2949 2949 2949 2946 2946 ## [183] 2946 2900 2900 2900 2815 2815 2815 2680 2680 2680 2563 2563 2563 2353 ## [197] 2353 2353 2105 1906 1895 2204 2604 2798 2850 2763 2670 2576 2437 2275 ## [211] 2045 1860 1827 2177 2608 2778 2806 2708 2523 2361 2345 2235 2048 1766 ## [225] 1751 2132 2545 2782 2874 2803 2680 2619 2477 2238 1980 1710 1543 1861 18/48

Aplicar filtros baseados em valores das variáveis.

head(Cotas, 2)

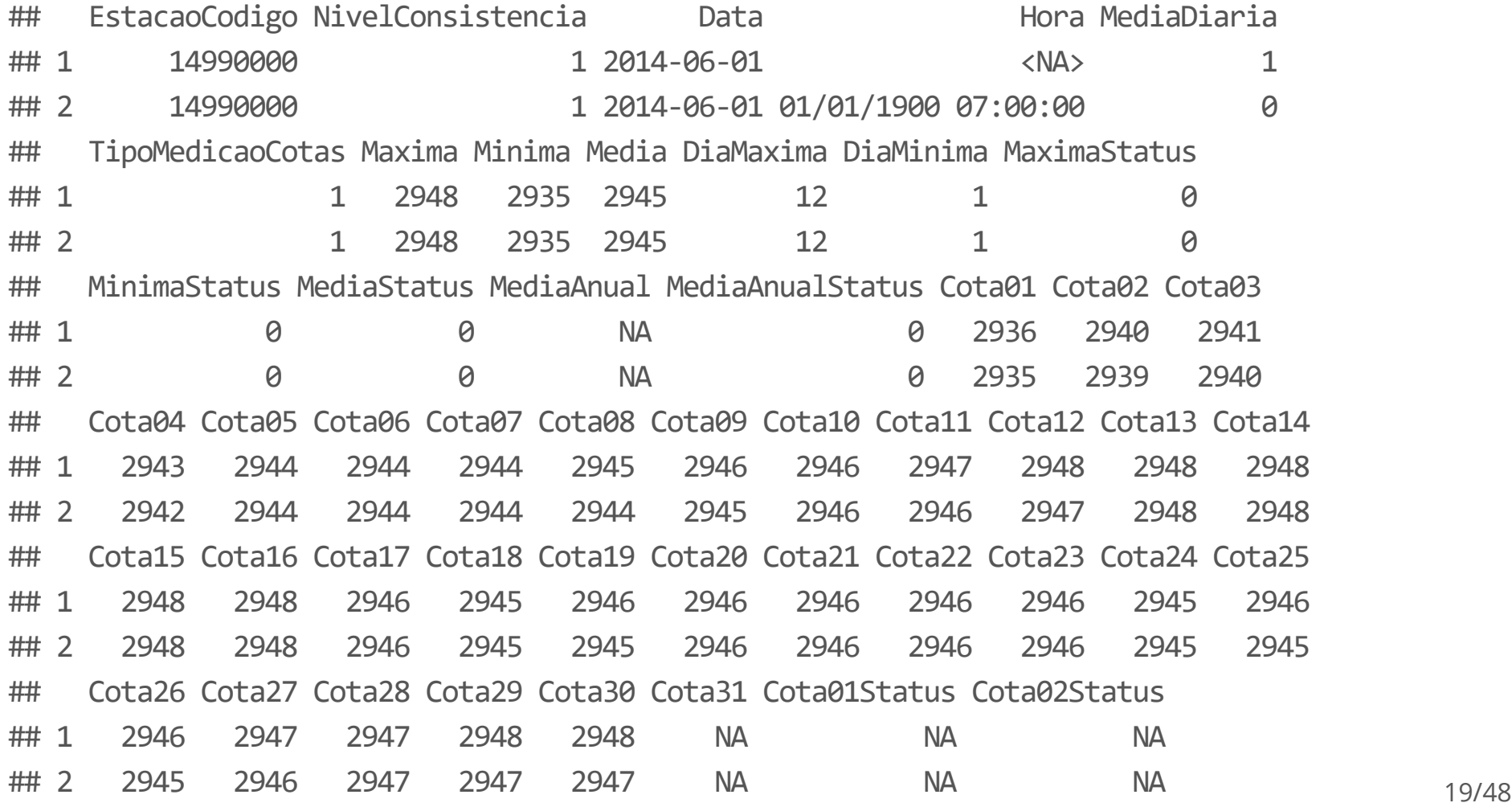

Aplicar filtros baseados em valores das variáveis.

```
Cotas <- Cotas[Cotas$NivelConsistencia == 1,]
head(Cotas, 2)
```
## EstacaoCodigo NivelConsistencia Data Hora MediaDiaria ## 1 14990000 1 2014-06-01 <NA> 1 ## 2 14990000 1 2014-06-01 01/01/1900 07:00:00 0 ## TipoMedicaoCotas Maxima Minima Media DiaMaxima DiaMinima MaximaStatus ## 1 1 2948 2935 2945 12 1 0 ## 2 1 2948 2935 2945 12 1 0 ## MinimaStatus MediaStatus MediaAnual MediaAnualStatus Cota01 Cota02 Cota03 ## 1 0 0 NA 0 2936 2940 2941 ## 2 0 0 NA 0 2935 2939 2940 ## Cota04 Cota05 Cota06 Cota07 Cota08 Cota09 Cota10 Cota11 Cota12 Cota13 Cota14 ## 1 2943 2944 2944 2944 2945 2946 2946 2947 2948 2948 2948 ## 2 2942 2944 2944 2944 2944 2945 2946 2946 2947 2948 2948 ## Cota15 Cota16 Cota17 Cota18 Cota19 Cota20 Cota21 Cota22 Cota23 Cota24 Cota25 ## 1 2948 2948 2946 2945 2946 2946 2946 2946 2946 2945 2946 ## 2 2948 2948 2946 2945 2945 2946 2946 2946 2946 2945 2945 ## Cota26 Cota27 Cota28 Cota29 Cota30 Cota31 Cota01Status Cota02Status ## 1 2946 2947 2947 2948 2948 NA NA NA 20/48

Aplicar filtros baseados em valores, utilizando mais de uma condição: operador & (e):

```
Cotas <- Cotas[Cotas$NivelConsistencia == 1 &
                 Cotas$MediaDiaria == 1,]
head(Cotas, 2)
```
## EstacaoCodigo NivelConsistencia Data Hora MediaDiaria TipoMedicaoCotas ## 1 14990000 1 2014-06-01 <NA> 1 ## 6 14990000 1 2014-05-01 <NA> 1 ## Maxima Minima Media DiaMaxima DiaMinima MaximaStatus MinimaStatus MediaStatus ## 1 2948 2935 2945 12 1 0 0 0 0 ## 6 2934 2801 2874 31 1 0 0 0 0 ## MediaAnual MediaAnualStatus Cota01 Cota02 Cota03 Cota04 Cota05 Cota06 Cota07 ## 1 NA 0 2936 2940 2941 2943 2944 2944 2944 ## 6 NA 0 2803 2810 2816 2821 2826 2830 2835 ## Cota08 Cota09 Cota10 Cota11 Cota12 Cota13 Cota14 Cota15 Cota16 Cota17 Cota18 ## 1 2945 2946 2946 2947 2948 2948 2948 2948 2948 2946 2945 ## 6 2840 2845 2850 2856 2861 2865 2869 2872 2877 2881 2885 ## Cota19 Cota20 Cota21 Cota22 Cota23 Cota24 Cota25 Cota26 Cota27 Cota28 Cota29 ## 1 2946 2946 2946 2946 2946 2945 2946 2946 2947 2947 2948 ## 6 2889 2893 2897 2900 2905 2910 2915 2920 2922 2925 2927 21/48

Aplicar filtros baseados em valores.

Cotas\$Data > as.Date("2014-01-01")

## [1] TRUE TRUE TRUE TRUE TRUE TRUE FALSE FALSE FALSE FALSE FALSE FALSE FALSE ## [13] FALSE FALSE FALSE FALSE FALSE FALSE FALSE FALSE FALSE FALSE FALSE FALSE ## [25] FALSE FALSE FALSE FALSE FALSE FALSE FALSE FALSE FALSE FALSE FALSE FALSE ## [37] FALSE FALSE FALSE FALSE FALSE FALSE FALSE FALSE FALSE FALSE FALSE FALSE ## [49] FALSE FALSE FALSE FALSE FALSE FALSE FALSE FALSE FALSE FALSE FALSE FALSE ## [61] FALSE FALSE FALSE FALSE FALSE FALSE FALSE FALSE FALSE FALSE FALSE FALSE ## [73] FALSE FALSE FALSE FALSE FALSE FALSE FALSE FALSE FALSE FALSE FALSE FALSE ## [85] FALSE FALSE FALSE FALSE FALSE FALSE FALSE FALSE FALSE FALSE FALSE FALSE ## [97] FALSE FALSE FALSE FALSE FALSE FALSE FALSE FALSE FALSE FALSE FALSE FALSE ## [109] FALSE FALSE FALSE FALSE FALSE FALSE FALSE FALSE FALSE FALSE FALSE FALSE ## [121] FALSE FALSE FALSE FALSE FALSE FALSE FALSE FALSE FALSE FALSE FALSE FALSE ## [133] FALSE FALSE FALSE FALSE FALSE FALSE FALSE FALSE FALSE FALSE FALSE FALSE ## [145] FALSE FALSE FALSE FALSE FALSE FALSE FALSE FALSE FALSE FALSE FALSE FALSE ## [157] FALSE FALSE FALSE FALSE FALSE FALSE FALSE FALSE FALSE FALSE FALSE FALSE ## [169] FALSE FALSE FALSE FALSE FALSE FALSE FALSE FALSE FALSE FALSE FALSE FALSE ## [181] FALSE FALSE FALSE FALSE FALSE FALSE FALSE FALSE FALSE FALSE FALSE FALSE ## [193] FALSE FALSE FALSE FALSE FALSE FALSE FALSE FALSE FALSE FALSE FALSE FALSE ## [205] FALSE FALSE FALSE FALSE FALSE FALSE FALSE FALSE FALSE FALSE FALSE FALSE

Aplicar filtros baseados em valores.

Cotas[Cotas\$Data > as.Date("2014-01-01"), ]

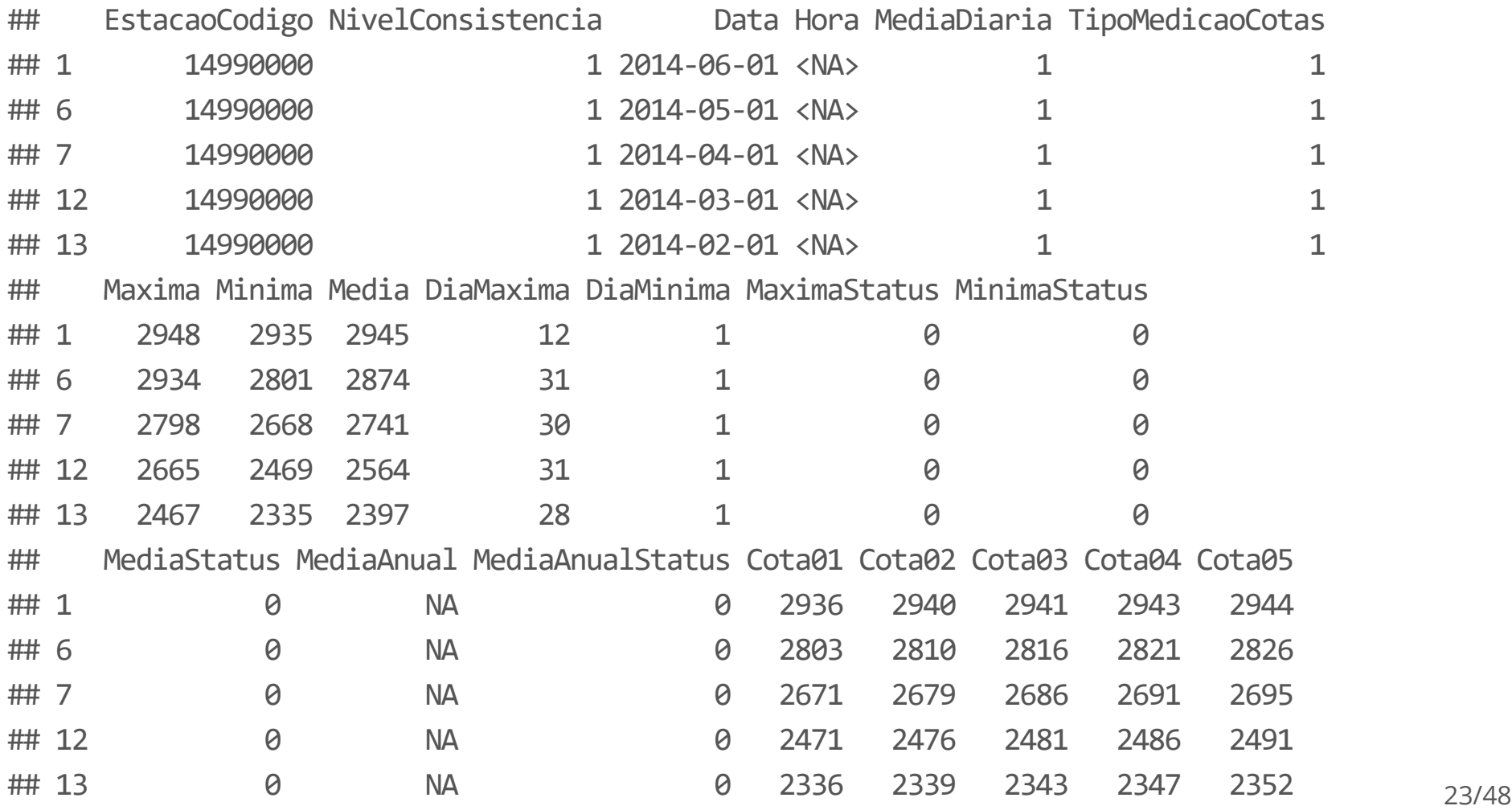

Aplicar filtros baseados em valores.

dim(Cotas[Cotas\$Data > as.Date("2014-01-01"), ])

## [1] 5 78

Aplicar filtros baseados em valores.

summary(Cotas\$Maxima)

## Min. 1st Qu. Median Mean 3rd Qu. Max. ## 1580 2163 2467 2421 2713 2997

quantile(Cotas\$Maxima,

probs =  $c(0.5, 0.80, 0.9, 0.98)$ , na. rm = TRUE)

## 50% 80% 90% 98% ## 2467.0 2754.0 2818.0 2910.2

Aplicar filtros baseados em valores.

Cotas[Cotas\$Maxima > quantile(Cotas\$Maxima, probs =  $c(0.98)$ ,  $na.m = TRUE),$  ]

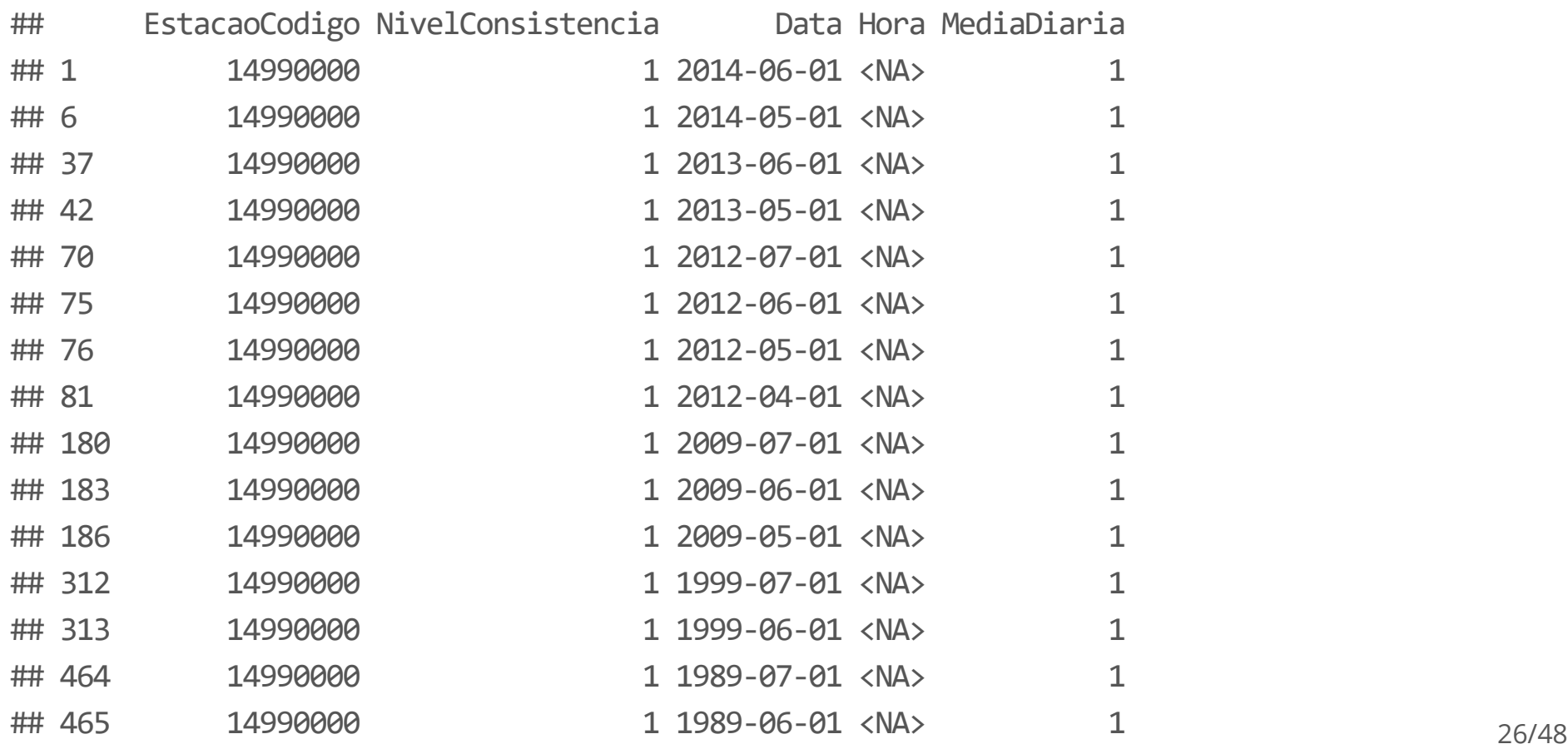

Aplicar filtros baseados em valores.

head(Cotas[Cotas\$Maxima > quantile(Cotas\$Maxima,

probs =  $c(0.98)$ ,  $na.rm = TRUE$ ,  $],$ 

2)

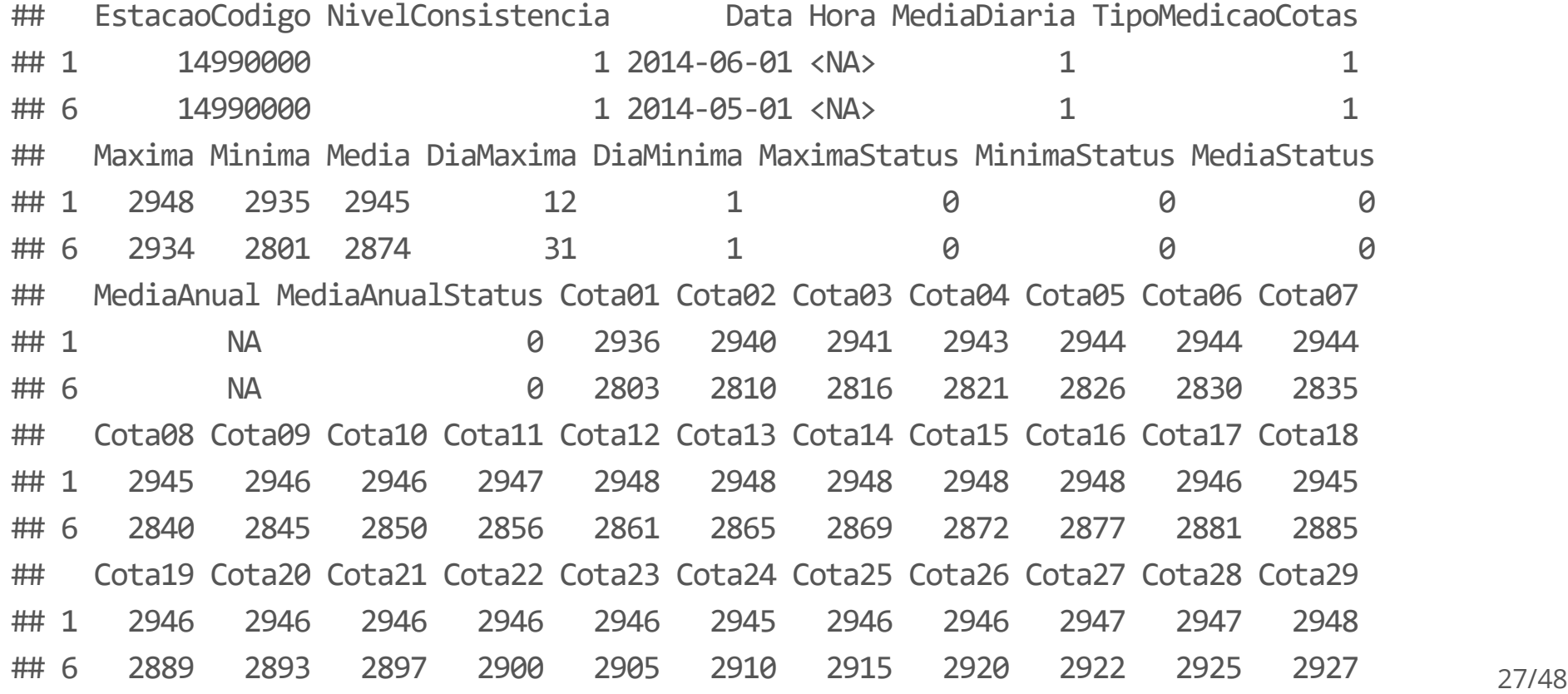

Aplicar filtros baseados em valores.

```
Cotas[Cotas$Maxima >
        quantile(Cotas$Maxima,
                 probs = c(0.98),
                 na.rm = TRUE), ]$Data
```
## [1] "2014-06-01" "2014-05-01" "2013-06-01" "2013-05-01" "2012-07-01" ## [6] "2012-06-01" "2012-05-01" "2012-04-01" "2009-07-01" "2009-06-01" ## [11] "2009-05-01" "1999-07-01" "1999-06-01" "1989-07-01" "1989-06-01" ## [16] "1976-07-01" "1976-06-01" "1976-05-01" "1975-06-01" "1971-06-01" ## [21] "1953-07-01" "1953-06-01" "1953-05-01" "1922-07-01" "1922-06-01" ## [26] "1922-05-01" "1909-06-01"

Aplicar filtros baseados em valores.

```
Selecao <- Cotas[Cotas$Maxima >
                   quantile(Cotas$Maxima,
                            probs = c(0.98),
                            na.rm = TRUE), ]$Data
table(format(Selecao,
"%Y"))
```

```
##
## 1909 1922 1953 1971 1975 1976 1989 1999 2009 2012 2013 2014
## 1 3 3 1 1 3 2 2 3 4 2 2
```

```
table(format(Selecao,
"%b"))
```

```
##
## abr jul jun mai
## 1 7 12 7
```
Aplicar filtros baseados em valores, utilizando mais de uma condição: operador & (e):

```
library(lubridate)
Cotas[Cotas$Maxima >
        quantile(Cotas$Maxima,
                 probs = c(0.98),
                 na.rm = TRUE) &
    year(Cotas$Data) != 2014, ]
```
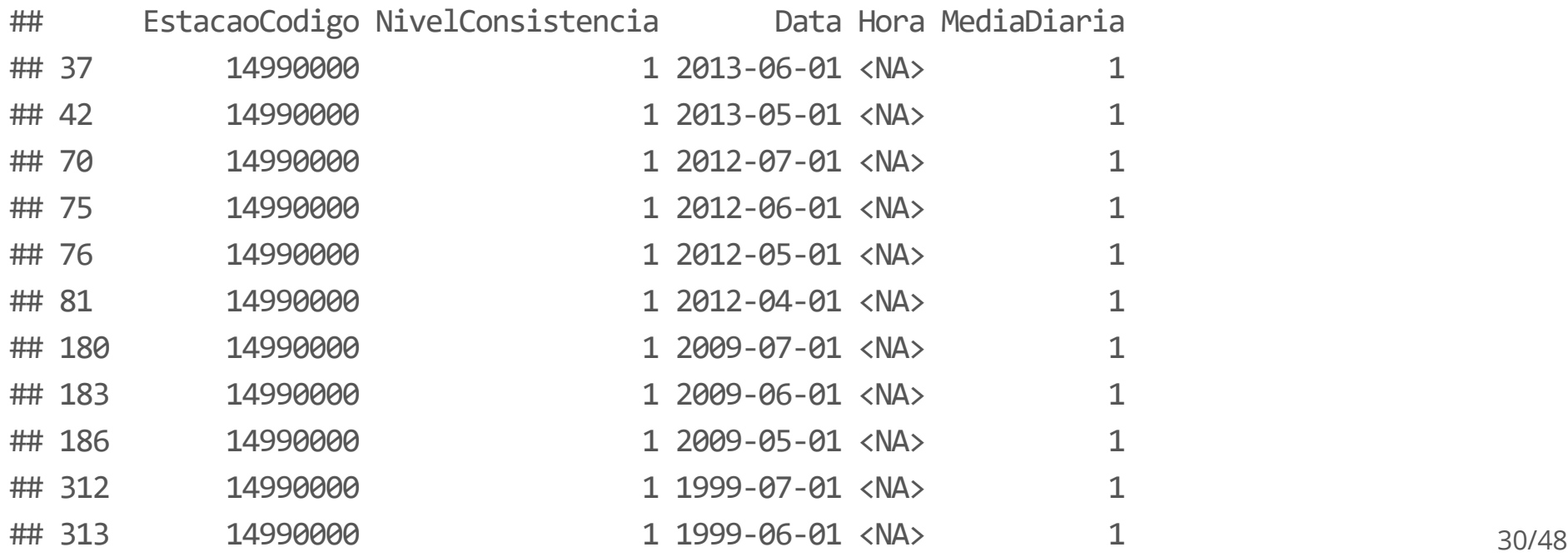

Aplicar filtros baseados em valores, utilizando mais de uma condição: operador | (ou):

```
Cotas[Cotas$Maxima == max(Cotas$Maxima) |
    Cotas$Minima == min(Cotas$Minima), ]
```
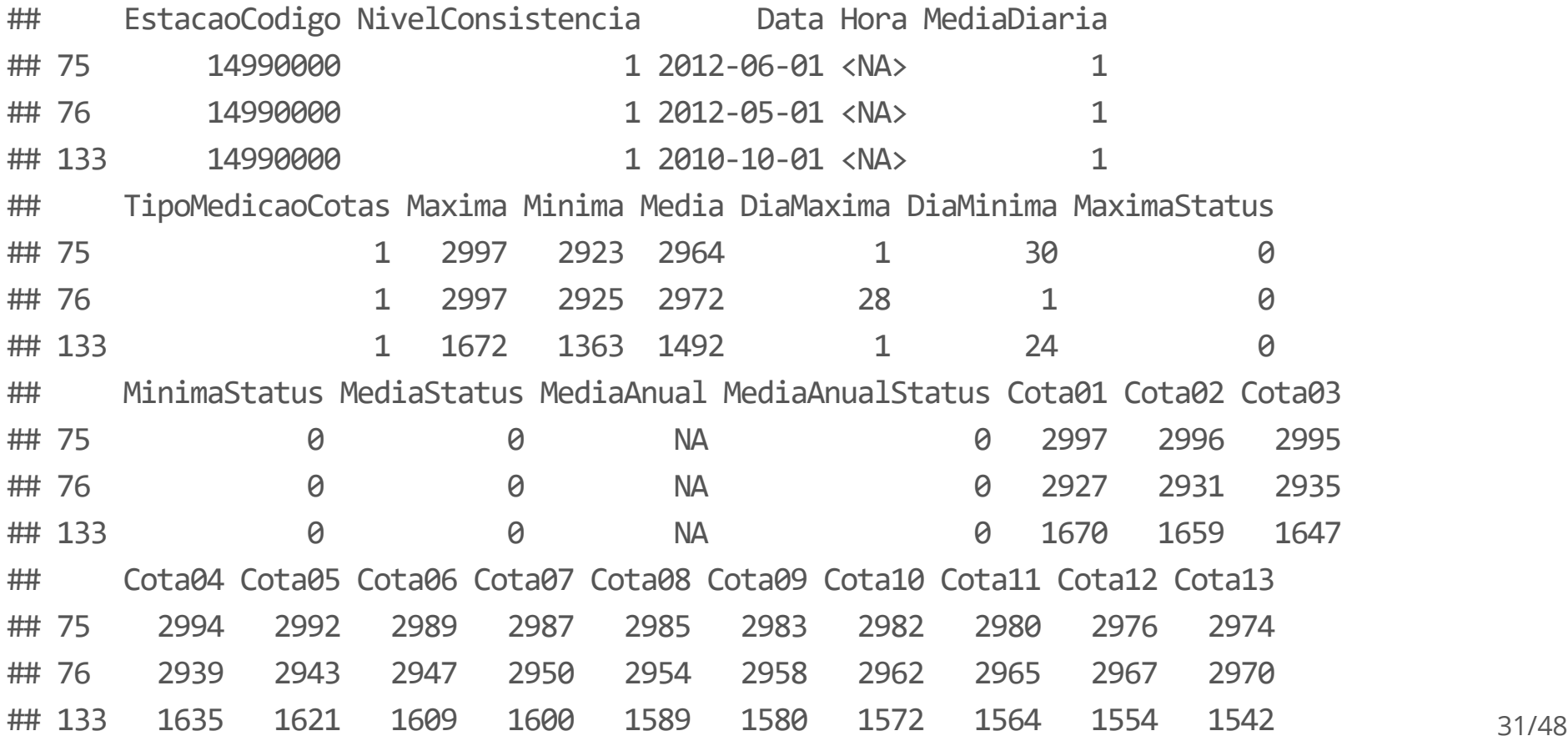

Utilizando a função subset:

```
subset(Cotas,
       subset = (Cotas$Maxima > quantile(Cotas$Maxima, probes = <math>c(0.98)</math>,na.rm = TRUE) &
                    year(Cotas$Data) == 2014),select = c(Data, Maxima, Media))
```
## Data Maxima Media ## 1 2014-06-01 2948 2945 ## 6 2014-05-01 2934 2874

Eventualmente deseja-se criar dados adicionais e adicioná-los à tabela original. Primeiramente, vamos fazer uma seleção das colunas dos dados originais.

```
Minimas <- Cotas[, c("Minima")]
Cotas <- Cotas[, c("Data"
,
"Maxima")]
head(Cotas)
```
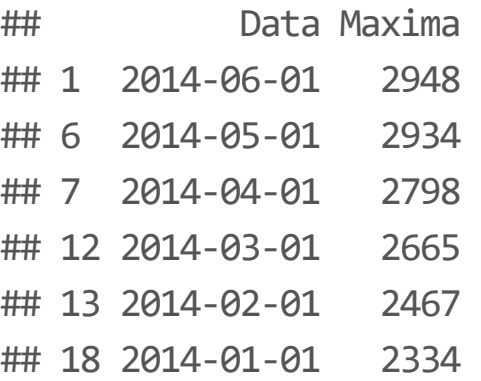

Agora, vamos supor que eu queira o dado normalizado, ou seja, subtrair da média e dividir pelo desvio padrão, adicionando este dado em forma de uma coluna adicional à tabela original. Para fazer isso, basta executar nominar a coluna e adicioná-la atribuindo a ela valores, usando o operador <-

Cotas\$Normalizada <- scale(Cotas\$Maxima) head(Cotas)

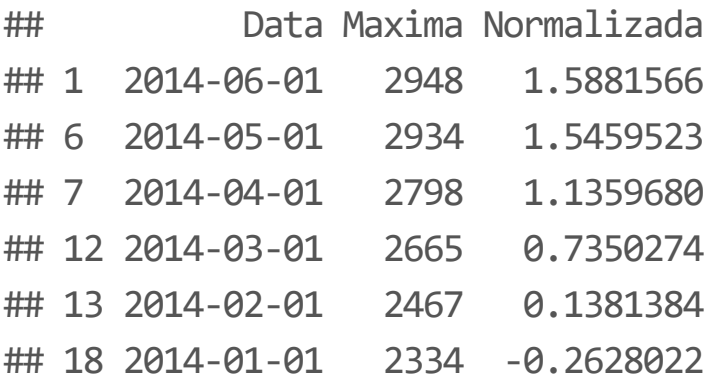

Para remover a coluna adicionada, ou qualquer outra, basta atribuir o valor NULL à coluna que se deseja remover.

Cotas\$Normalizada <- NULL head(Cotas)

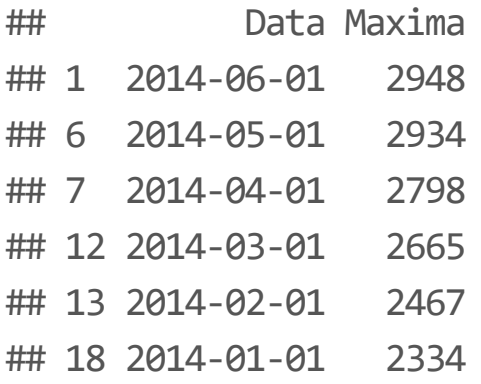

Com linhas, não funciona da mesma forma.

Cotas2 <- Cotas Cotas2 <-  $\text{Cotas2}[-1,]$ head(Cotas2)

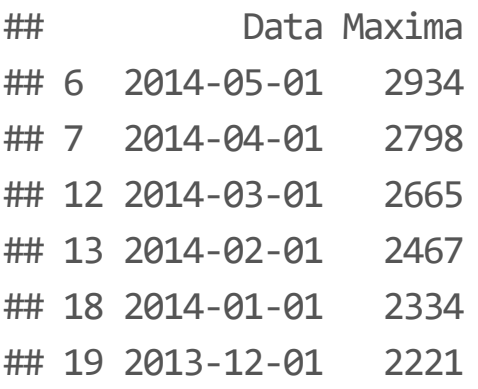

Outra forma de adicionar dados a data frames é utilizando as funções rbind e cbind. Por exemplo, suponha que desejo acrescentar manualmente os dados de 2015. Supondo que o nível máximo que o rio alcançou em 2015 tenha sido o nível de 2700 cm em Junho.

Cotas2015 <- data.frame("Data" = as.Date("2015-06-01"), "Maxima" = 2700) Cotas2015

## Data Maxima ## 1 2015-06-01 2700

Agora os dados serão unidos por linhas ("rows"). Assim será usada a função rbind() ("row" + "bind").

Cotas <- rbind(Cotas2015, Cotas) head(Cotas)

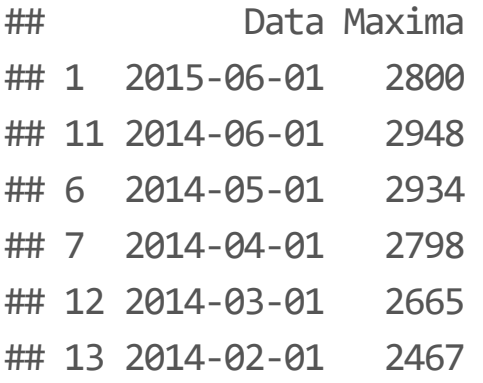

Suponha, agora que eu queira incluir novamente as mínimas. Agora posso usar a função cbind() ("column" + "bind").

```
Cotas \leftarrow Cotas[-1,]Cotas <- cbind(Cotas, Minimas)
head(Cotas,10)
```
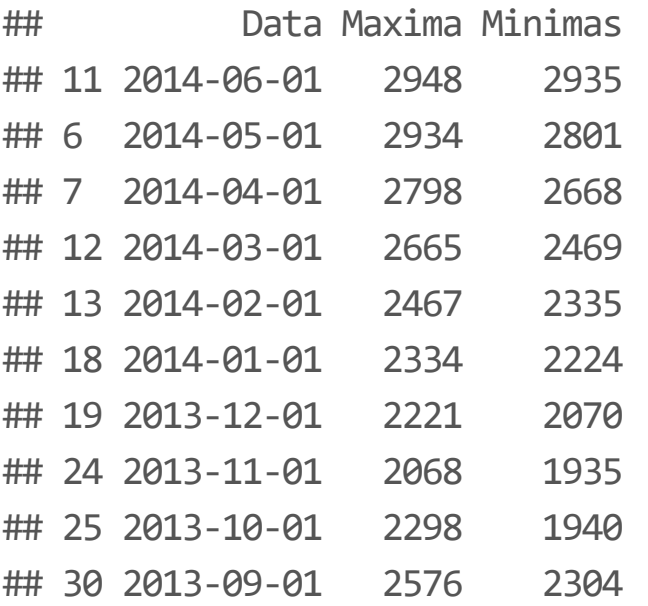

### **Renomeando variáveis**

É possível consultar e alterar os nomes das colunas.

names(Cotas)

## [1] "Data" "Maxima" "Minimas"

```
names(Cotas)[2:3] <- c("MaximaMensal"
,
"MinimaMensal")
head(Cotas)
```
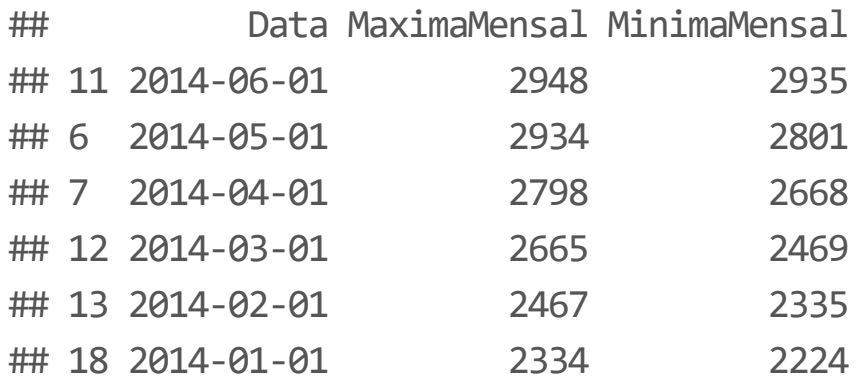

#### **Pacote dplyr**

Todas as funções do R básico são também executáveis usando o pacote dplyr. Mas porque escolheria o pacote ao invés das funções base do R?

[Four reasons why you should check out the R package dplyr](http://zevross.com/blog/2014/03/26/four-reasons-why-you-should-check-out-the-r-package-dplyr-3/#:~:text=Speed.,our%20workspace%20with%20interim%20objects%22).

- Velocidade. **·**
- Simplicidade de conexão, melhorando o manuseio de grandes bancos de **·** dados
- Endaceamento das funções, sem criação de objetos intermediários **·**
- Facilidade da sintaxe e uso. **·**

library(dplyr)

Vamos ler o arquivo de cotas de Manaus.

```
Cotas <- read_csv2("dados/cotas_T_14990000.txt"
, skip = 12)
head(Cotas)
```

```
## # A tibble: 6 x 78
## EstacaoCodigo NivelConsistenc~ Data Hora MediaDiaria TipoMedicaoCotas Maxima
## <dbl> <dbl> <chr> <chr> <dbl> <dbl> <dbl>
## 1 14990000 1 01/0~ <NA> 1 1 2948
## 2 14990000 1 01/0~ 01/0~ 0 0 1 2948
\# 3 14990000 1 01/0~ 01/0~ 00 0 1 2948
## 4 14990000 1 01/0~ 01/0~ 0 1 2934
## 5 14990000 1 01/0~ 01/0~ 0 1 2934
## 6 14990000 1 01/0~ <NA> 1 1 2934
## # ... with 71 more variables: Minima <dbl>, Media <dbl>, DiaMaxima <dbl>,
## # DiaMinima <dbl>, MaximaStatus <dbl>, MinimaStatus <dbl>, MediaStatus <dbl>,
## # MediaAnual <dbl>, MediaAnualStatus <dbl>, Cota01 <dbl>, Cota02 <dbl>,
## # Cota03 <dbl>, Cota04 <dbl>, Cota05 <dbl>, Cota06 <dbl>, Cota07 <dbl>,
```
O pacote dplyr inclui o operador %>% ("pipe"), bastante útil para encadear funções. O operador sgnifica que o resultado da função anterior ao "pipe" será o primeiro argumento da função posterior a ela. Vejamos:

```
Cotas <- read_csv2("dados/cotas_T_14990000.txt"
, skip = 12) %>%
 filter(complete.cases(Maxima, Media, Minima))
head(Cotas)
```
## # A tibble: 6 x 78

| ##   |                                                                                                    | EstacaoCodigo NivelConsistenc~ Data Hora MediaDiaria TipoMedicaoCotas Maxima |                                      |  |     |             |      |
|------|----------------------------------------------------------------------------------------------------|------------------------------------------------------------------------------|--------------------------------------|--|-----|-------------|------|
| $\#$ | db1                                                                                                 |                                                                              | <dbl> <chr> <chr></chr></chr></dbl>  |  | db1 | <dbl></dbl> | db1  |
| ## 1 | 14990000                                                                                            |                                                                              | $1 \, 01/0 \sim \langle N A \rangle$ |  | 1   | 1           | 2948 |
| ## 2 | 14990000                                                                                            |                                                                              | 1.01/0~01/0~                         |  | 0   | 1           | 2948 |
| ## 3 | 14990000                                                                                            |                                                                              | 1.01/0~01/0~                         |  | 0   | 1           | 2948 |
| ## 4 | 14990000                                                                                            |                                                                              | 1.01/0~01/0~                         |  | 0   | 1           | 2934 |
| ## 5 | 14990000                                                                                            |                                                                              | 1.01/0~01/0~                         |  | 0   | $\mathbf 1$ | 2934 |
| ## 6 | 14990000                                                                                            |                                                                              | $1 \, 01/0 \sim \langle N A \rangle$ |  |     |             | 2934 |
|      | ## #  with 71 more variables: Minima <dbl>, Media <dbl>, DiaMaxima <dbl>,</dbl></dbl></dbl>         |                                                                              |                                      |  |     |             |      |
| ## # | DiaMinima <dbl>, MaximaStatus <dbl>, MinimaStatus <dbl>, MediaStatus <dbl>,</dbl></dbl></dbl></dbl> |                                                                              |                                      |  |     |             |      |
| ## # | MediaAnual <dbl>, MediaAnualStatus <dbl>, Cota01 <dbl>, Cota02 <dbl>,</dbl></dbl></dbl></dbl>       |                                                                              |                                      |  |     |             |      |

Vamos ver como funciona a função filter do pacote dplyr. Digite ?filter no R. O primeiro argumento da função filter é uma série x. Mas na chamada da função acima, ele não deve ser usado, pois o operador %>% indica que a saída da função

read \_ csv2("dados/cotas \_ T \_ 14990000.txt" , skip = 12)

será o primeiro argumento da função.

Esse operador que permite o encadeamento simples de funções usando o pacote dplyr.

```
Cotas <- read_csv2("dados/cotas_T_14990000.txt"
, skip = 12) %>%
 filter(complete.cases(Maxima, Media, Minima)) %>%
 filter(NivelConsistencia == 1 & Cotas$MediaDiaria == 1) %>%
  select(c("Data"
,
"Maxima")) %>%
  mutate(Data = as.Date(Data,
"%d/%m/%Y"),
        Normalizada = scale(Maxima)) %>%
 arrange(Data)
```

```
head(Cotas)
```

```
\# # \# A tibble: 6 \times 3
## Data Maxima Normalizada[,1]
## <date> <dbl> <dbl>
## 1 1902-10-01 1970 -1.36
## 2 1902-11-01 1774 -1.95
## 3 1902-12-01 1909 -1.54
## 4 1903-01-01 2094 -0.986
## 5 1903-02-01 2172 -0.751
## 6 1903-03-01 2332 -0.269
```
Cotas %>% arrange(Maxima) %>% head()

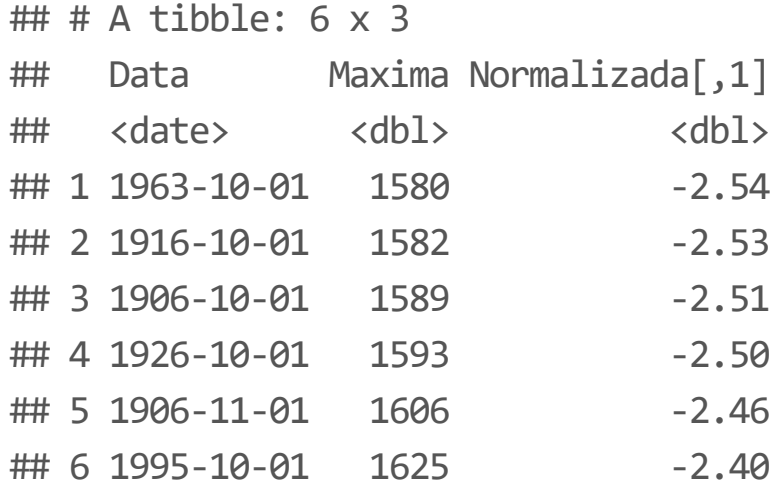

```
Cotas %>%
  arrange(desc(Maxima)) %>%
  head()
```
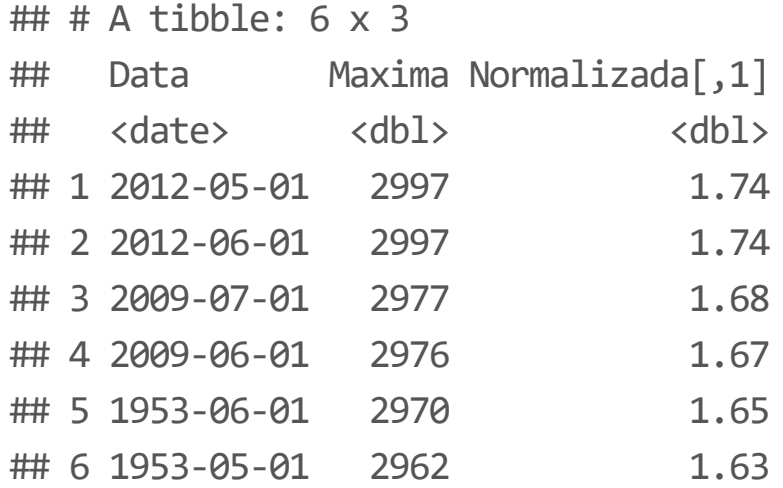

[Reference dplyr.](https://dplyr.tidyverse.org/reference/index.html)